### **RECORDING AND SENDING**

### **Creating a new voice message by recording the message first**

- ◗ From Ready ■**<sup>6</sup>** ◗ Record message
- ◗ When finished ■**#** ◗ Enter up to 10 addresses
- ◗ When finished ■**#**
- ◗ Specify addressing options (see below)
- $\triangleright$  Send  $\overline{H}$

### **Creating a new voice message by**

- **addressing the message first** ◗ From Ready ■**<sup>6</sup>**
	- ◗ Enter up to 10 addresses
	- ◗ When finished ■**#**
	- ◗ Record message
	- ◗ When finished ■**#**
	- ◗ Specify addressing options (see below)
	- $\bullet$  Send  $\overline{H}$

### **TIPS:**

- *Erase message while recording* **3**
- **•** *Erase message after pressing* ■**#** *to finish* ■**\*** ■**\* •** *If you don't know the mailbox number,*
- $\overline{0}$   $\overline{0}$  *to spell last name*  $Q = 7$   $Z = 9$
- *Cancel the last address*  $\overline{\star}$

### **Specifying addressing options before sending**

Return receipt 1 Overnight/Immediate delivery 2 Enter additional addresses **3** Private ■**4** Future delivery **5** Urgent **6 Listening to messages marked for future delivery** ◗ From Ready ■**1** ■**9** ■**3** ◗ Listen ■**5**

### **RECEIVING FAX MESSAGES**

### **Printing a fax sent to your mailbox**

- ◗ From Ready: Hear about and print  $\overline{5}$  listen  $\overline{1}$   $\overline{9}$   $\overline{8}$ Print all faxes ■**1** ■**9** ■**7**
- ◗ Choose destination: Fax device from which you are calling  $\boxed{1}$ Group fax number 2 Personal fax number **3**

### **Setting or changing your personal fax number**

**1 6 9 1** 

**Printing each fax to your personal fax number as soon as the fax is received**

◗ From Ready ■**1** ■**6** ■**9** ■**2**

### **LISTENING AND RESPONDING**

### **Reviewing voice messages** ◗ From Ready: Listen to next message **5** Listen to previous message **1 5** Saved messages ■**<sup>1</sup>** ■**<sup>9</sup>** ■**<sup>2</sup> Replying to a message** ◗ During or at end of message ■**1** ■**7** ◗ Record reply ■ When finished **#**  $\triangleright$  Send  $\overline{H}$ **Replying by calling the sender** ◗ During or at end of message ■**1** ■**4** ◗ System dials sender's phone number **Forwarding a message** ◗ During or at end of message ■**1** ■**3** ◗ Record ◗ When finished recording or if you choose not to record comments  $\boxed{\text{#}}$ ◗ Enter address  $\triangleright$  Send  $\overline{\uparrow\sharp}$ **Scanning by senders' names**

◗ From Ready: Turn NameScan on/off ■**\*** ■**<sup>5</sup>** Activate NameScan ■**<sup>1</sup>** ■**<sup>9</sup>** ■**<sup>5</sup>**

### **SETTING MESSAGE NOTIFICATION**

### **Controlling when the system calls you with notification that you have messages**

**1 6 1 6 1**  $Do$  call  $\boxed{1}$ Do not call 2 **Setting your notification schedule 1 6 1 3 Providing the telephone or pager number for notification** ◗ From Ready ■**<sup>1</sup>** ■**<sup>6</sup>** ■**<sup>3</sup>**

> **TIP:** *When entering the telephone or pager number, you may need to precede it with digits required to dial an outside number. Please ask your system administrator for advice.*

### **MANAGING YOUR MAILBOX**

**Changing your security code 1 6 2 Recording personal greeting** ◗ From Ready ■**<sup>4</sup>** ■**<sup>6</sup> Recording extended-absence greeting**  $\triangleright$  From Ready  $\triangleright$  **4**  $\triangleright$ **Using personal distribution lists 1 6 6** Add list or list entry ■**1** Delete list or list entry 2 Review list **3** Modify list name **4 Setting up Personal Assistance** From Ready ■**<sup>1</sup>** ■**<sup>6</sup>** ■**<sup>5</sup>** ◗ Enter Personal Assistance number or ◗ Remove Personal Assistance number ■**\* Checking status of messages sent** ◗ From Ready ■**<sup>1</sup>** ■**<sup>2</sup>**

◗ Enter recipient's mailbox number

### **GENERAL TIPS**

### **Exiting your mailbox**

◗ Initiate exit ■**9** Erase deleted messages and listen to new  $\vert \frac{1}{\vert \mathbf{H} \vert}$ End the session **9** Exit mailbox and dial another number  $\boxed{0}$ Cancel exit and return to Ready ■**\***

### **Getting help**

Listen to help on current feature **0** Hear list of features  $\boxed{0}$   $\boxed{0}$ 

### **Bypassing the personal greeting**

Tell your callers they can: Bypass your greeting when your system has the Serenade caller interface ■**\*** or

Bypass your greeting when your system has the Octel Common Caller Interface **#** Ask your system administrator which caller

interface is on your system.

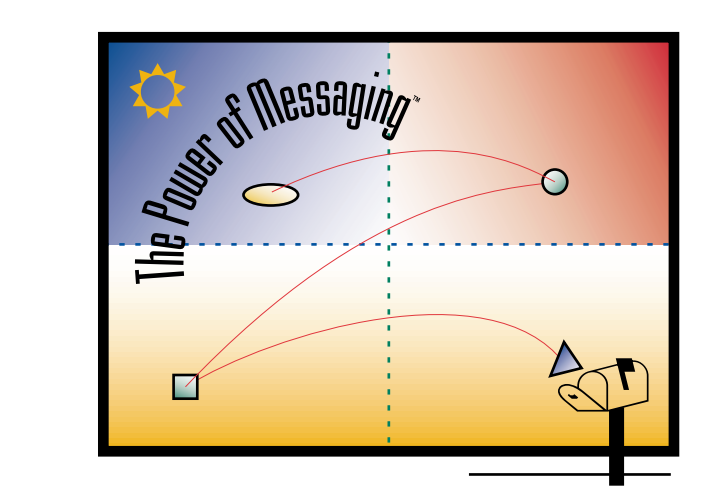

### QUICK REFERENCE GUIDE for Serenade™ Telephone User Interface (TUI)

### **Lucent Technologies**

Octel Messaging Division 1001 Murphy Ranch Road Milpitas, CA, USA 95035-7912

http://www.octel.com

© Copyright 1995, 1999 Octel Communications Corporation, a subsidiary of Lucent<br>Technologies. All rights reserved. All trademarks identified by ⊗ and ™ are registered trademarks or trademarks respectively, of Octel Communications Corporation, a subsidiary of Lucent Technologies. All other trademarks are the properties of their respective owners. Printed in USA. 05/99 PN PB60000-67

OCTEL MESSAGING DIVISION

# THE POWER OF MESSAGING **THE POWER OF MESSAGING**

 $\ldots$   $\ldots$   $\ldots$ from any touchtone phone 24 hours a day, with one person or many. We want you to be familiar with the Octel® system as soon as possible, so you can put it to work for you. This guide explains a few of the system's important features. For more information, ask your system system's important features. For more information, ask your system so you can put it to work for you. This guide explains a few of the Voice messaging gives you the ability to communicate effectively Voice messaging gives you the ability to communicate effectively administrator. administrator.

**NOTE:** Depending on the way your system is set up, some features may not<br>be available to you and you will not be prompted for those options. In addi-<br>tion, your telephone system may not support some features. **NOTE:** *Depending on the way your system is set up, some features may not be available to you and you will not be prompted for those options. In addition, your telephone system may not support some features.*

# ENTERING THE OCTEL SYSTEM **ENTERING THE OCTEL SYSTEM**

## From your office phone **From your office phone**

Call the internal Octel system number \_\_\_\_\_\_\_\_\_\_\_\_\_\_\_\_\_\_\_\_

- •• Press **#**■ **#**■ and enter your
	- security code security code or
- $\operatorname{code}$ Enter your security code Enter your security

### **From outside the company** From

- •• Press **#**  $\bullet$  Call the Octel system number
- •• $\bullet\,$  Enter your mailbox number Enter your security code

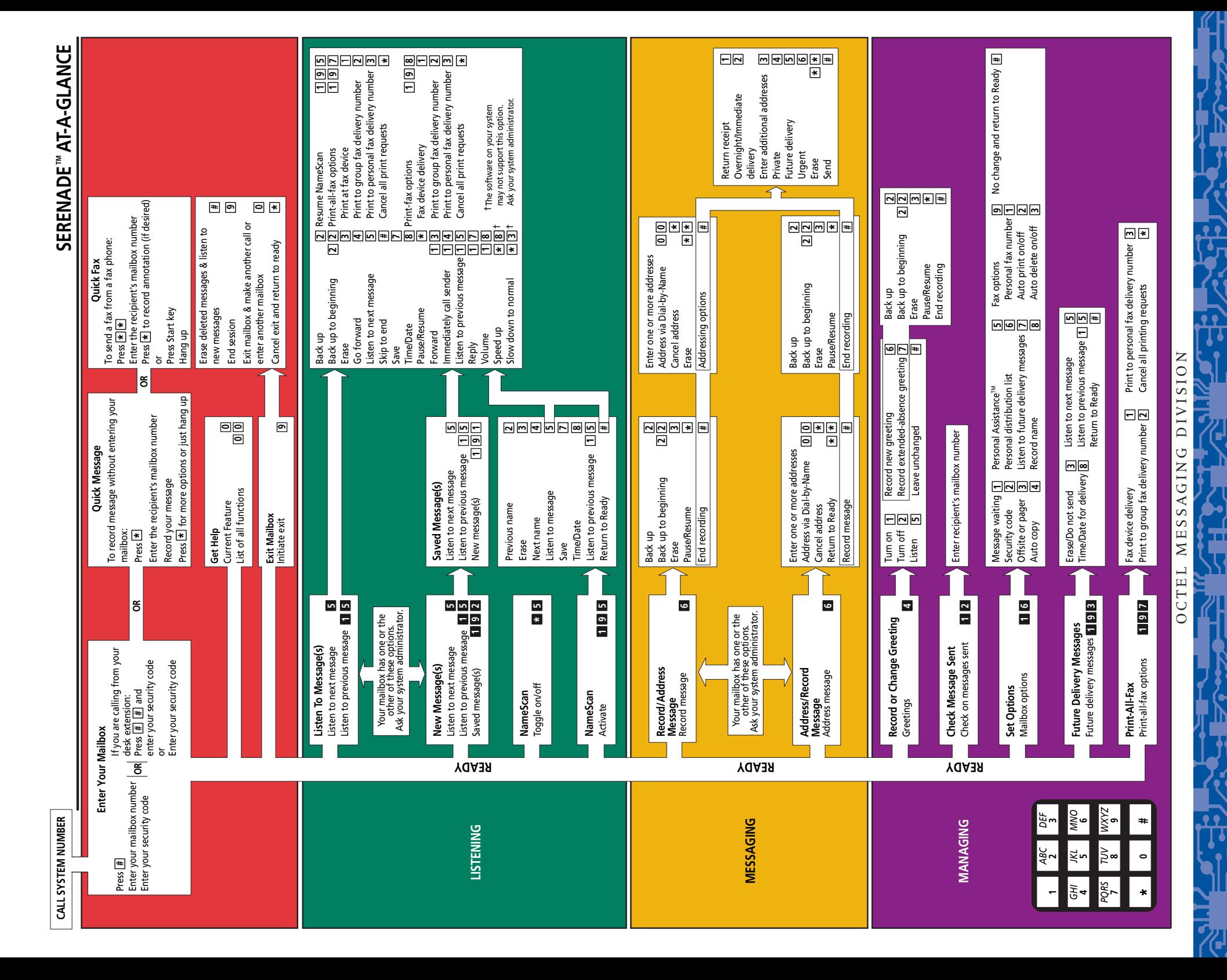